# IDS X-SMS Module Training Guide

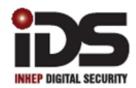

#### SOUTH AFRICA'S LEADING MANUFACTURER AND DISTRIBUTOR OF ELECTRONIC SECURITY PRODUCTS

## Introduction

IDS X-SMS offers powerful, versatile and highly configurable sms reporting and control capabilities, which will keep you informed and in control of your X-Series alarm system when away from your premises. The X-SMS module works with IDS X-Series panels from version 2.3x and above.

In this training guide we will cover step by step how to install the IDS X-SMS Module, we will explain the concept of programming the unit and go through same of the main commands.

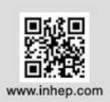

## 1.Installation

#### 1.1. X-SMS Connection to an X-Series Panel

The IDS X-SMS Module connects to the X-Series panel using a serial connection.

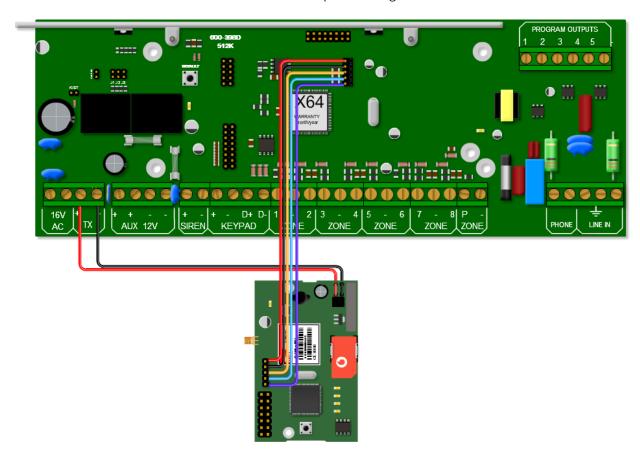

The serial connection between the X-SMS module and the X-Series Alarm Panel is shown in the image above. Remember that the serial pin that is closest to the X-SMS Antenna connector is connected to the pin closest to the X-Series heat sink.

The colours of the serial cable are correct at time of writing.

The X-SMS Module can be powered by an X-Series panel's TX or Aux output. The power connection between the X-SMS module and the X-Series Alarm Panel using the TX output is shown in the image above.

### 1.2. Jumper 1

As the X-SMS uses serial communication with the X-Series Panel, don't forget to short Jumper J1.

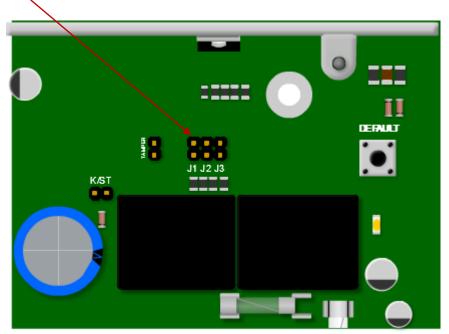

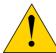

It is recommended to default the X-SMS Module on a new installation. To default the X-SMS Module, hold the 'Restore Defaults' button on power up until the 'Heart Beat LED' comes on,  $\pm$  15 seconds.

#### 1.3. Status LEDs

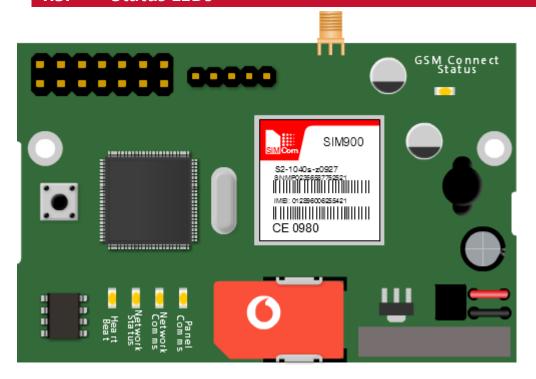

#### **GSM Connect Status**

LED flashes once per second if not connected and once every three seconds when connected to the Cell network and the signal strength is good enough to communicate.

#### **Heart Beat**

LED Flashes when the unit is running and the power up sequence has completed.

#### **Network Status**

LED Flashes when connected to the Cell provider's network and accepted by the service provider.

#### **Network Comms**

LED on when communicating with the Cell network and off when no communication.

#### Panel Comms

LED on when communicating with the X-Series alarm panel.

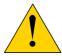

LEDs are a good way to troubleshoot if any problems arise.

#### 1.4. **Location 196**

To create a link between your X-SMS Module and your X-Series Alarm Panel, a six digit number, of your choosing, must be put into location 196 of installer programming.

## Serial Code User Code: 123456

NB: the X-SMS Module MUST be connected to the panel and powered on when inputting the number in location 196.

The reason for location 196 is to create a unique link with your X-SMS Module, giving you extra security. This means you cannot connect any X-SMS Module to your panel without entering installer mode. Before you can start sending SMSes you must exit installer mode to set the security code.

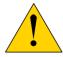

Don't forget to enter an Account code into locations 61,62,63 etc.

## 2. Basic Programming

In this next section we will discuss the basic programming needed to get started with the X-SMS Module.

#### 2.1. Command structure

All commands follow the same command structure to make programming easy to remember. The command structure goes as follows:

[CODE] space [COMMAND] space [EXTENDED COMMAND] space [DATA]

Where:

Code – A valid alarm user code stored in the X-Series Alarm Panel.

**Command** – The function that you are wanting to access in the X-series Alarm Panel.

Extended Command – Supplementary information the command requires. (Not always used)

**Data** – The value/setting required of the command/extended command.

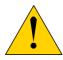

The cell networks limit the number of characters to 160 per sms.

The X-SMS Module doesn't store any user codes, it just sends them to the X-Series Panel. Make sure the code you use has the appropriate permissions in the X-Series Alarm Panel.

#### 2.2. Adding Phone Numbers

In the default state any cell phone can be used to enter the first "Master Phone Number", you can only add another phone number to the X-SMS Module using a "Master Phone Number".

There are types of categories a phone number can fall under:

#### Master Phone Number

Master phone numbers have the highest level of access to the SMS Module, they are allowed access to all configuration data.

#### Arming phone Numbers

Arming phone numbers have permissions for all panel functions, arm/disarm, panel status, bypass zone, PGM control and receive reports.

#### Reporting Phone Numbers

Reporting phone numbers are only permitted to receive reports from the SMS module, and to temporarily turn off reporting to that number.

To add a Master Phone Number you will use the following information:

Code – 1234 (a user code)

Command – Add

**Extended Command** – Master (category the number must be under)

**Data** – 074 049 2481 (the number to be made master)

The SMS should look like this:

1234 add master 0740492481

#### All phone number commands:

| Action                                 | Code | Command | Ext. Command | Data         |
|----------------------------------------|------|---------|--------------|--------------|
| Add phone number as an Master number   | 1234 | Add     | Master       | 074 049 2481 |
| Add phone number as an Arm number      | 1234 | Add     | Arming       | 073 917 0759 |
| Add phone number as a Reporting number | 1234 | Add     | Reporting    | 071 348 9467 |
| Deleting a phone number                | 1234 | Delete  |              | 074 049 2481 |

#### 2.3. Reporting

Each phone number can turn reporting off, as well as choose how they want to receive reporting messages.

On/Off – Enables/Disables reporting to the phone that sent the SMS.

Global – Events that are not partition related. Eg. Ac Fail.

P1;P2;P3... – Events that are partition based. (P1 for partition 1, P2 for partition 2 and so on) Eg. Arm/Disarm.

**Type** – Enables the type of reporting that the phone number will receive.

There are three types to choose from:

**Raw** – A contact ID string is sent to the phone.

Full – All enabled events will be sent to the phone in English.

**Partial** - Only the following will be reported: Arm/Disarm, Zone violations, Panics, AC Fail/Restore and Battery Low/Restore. (this is the default)

To turn on reporting for partition 1 and global you will use the following information:

Code – 1234 (a user code)

Command – Report

Extended Command - On P1, global

Data – 074 049 2481 (the number to receive the reporting smses)

The SMS should look like this:

1234 report on p1,global 0740492481

To change reporting to full you will use the following information:

This must be done from the number you want to change the reporting type for.

Code – 1234 (a user code)

Command – Report

**Extended Command** – Type

Data - Full

The SMS should look like this:

1234 report type full

#### All reporting commands:

| Action                                            | Code | Command | Ext. Command      | Data         |
|---------------------------------------------------|------|---------|-------------------|--------------|
| Turn on reporting for partition events            | 1234 | Report  | On, P1,P2,P3      | 074 049 2481 |
| Turn off reporting for global events              | 1234 | Report  | Off Global        | 073 917 0759 |
| Turn on reporting for partition and global events | 1234 | Report  | On P1, P2, Global | 071 348 9467 |
| Turn on full reporting                            | 1234 | Report  | Type              | Full         |
| Turn on partial reporting                         | 1234 | Report  | Type              | Reduced      |
| Turn on raw data reporting                        | 1234 | Report  | Type              | Raw          |

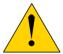

Only events that are enabled on the alarm panel will be reported. Only a "Master Phone Number" can allocate partitions to a phone number.

#### 2.4. SMS Threshold

By default there is a threshold of 20 smses per day to a single phone number. You can increase or decrease this threshold by sending a threshold command.

To increase the threshold to 50 smses you will use the following information:

Code – 1234 (a valid user code in partition 1)

Command – Report

Extended Command - Threshold

Data – 50 (Number of SMSes)

The SMS should look like this:

1234 report threshold 50

To decrease the threshold to 14 smses you will use the following information:

Code – 1234 (a valid user code in partition 1)

Command - Report

Extended Command - Threshold

Data – 14 (Number of SMSes)

The SMS should look like this:

1234 report threshold 14

| Action                                       | Code | Command | Ext. Command | Data |
|----------------------------------------------|------|---------|--------------|------|
| Increase the reporting threshold to 50 SMSes | 1234 | Report  | Threshold    | 50   |
| Decrease the reporting threshold to 14 SMSes | 1234 | Report  | Threshold    | 14   |

#### 2.5. Arm/Disarm

Master and Arming phone numbers are able to arm or disarm the X-Series Alarm Panel in multiple profiles. Arming the panel requires a valid user code for the partition you want to arm/disarm.

To away arm partition 1 you will use the following information:

Code – 1234 (a valid user code in partition 1)

**Command** – Arm

Extended Command – \* Not needed

Data – P1 (Partition number)

The SMS should look like this:

1234 arm p1

To arm partition 3 in stay profile 2 you will use the following information:

Code – 1234 (a valid user code in partition 1)

Command – Arm

Extended Command – S2 (Stay Profile number)

Data – P3 (Partition number)

The SMS should look like this:

1234 arm s2 p3

All arm/disarm commands:

| Action                             | Code | Command | Ext. Comm | Data   |
|------------------------------------|------|---------|-----------|--------|
| Away arm all partitions            | 1234 | Arm     |           | All    |
| Away arm P1 & P3                   | 1234 | Arm     |           | P1, P3 |
| Stay arm P2 in stay profile 3      | 1234 | Arm     | S3        | P2     |
| Stay arm P1 & P4 in stay profile 1 | 1234 | Arm     | S1        | P1, P4 |
| Disarm all partitions              | 1234 | Disarm  |           | All    |
| Disarm P2                          | 1234 | Disarm  |           | P2     |
| Disarm P5 & P6                     | 1234 | Disarm  |           | P5, P6 |

#### 2.6. Bypass/Unbypass

When needed you are able to send a command to bypass or unbypass a specific zone/s. You must specify which zones to bypass in the data field.

To bypass zone 3 you will use the following information:

Code – 1234 (a valid user code)

**Command** – Bypass

Extended Command – \* Not needed

Data – 3 (Zone number)

The SMS should look like this:

1234 bypass 3

To unbypass zones 4 and 9 you will use the following information:

Code – 1234 (a valid user code)

Command - Unbypass

Extended Command – \* Not needed

Data – 4,9 (Zone numbers)

The SMS should look like this:

1234 unbypass 4,9

All bypass/unbypass commands:

| Action                                 | Code | Command  | Ext. Comm | Data               |
|----------------------------------------|------|----------|-----------|--------------------|
| Bypass zone 1                          | 1234 | Bypass   |           | 1                  |
| Bypass zone 3,4,8,10                   | 1234 | Bypass   |           | 3,4,8,10           |
| Bypass named zone "Passage"            | 1234 | Bypass   |           | Passage            |
| Bypass named zone "Lounge" & "Kitchen" | 1234 | Bypass   |           | Lounge,<br>Kitchen |
| Unbypass Zone 5                        | 1234 | Unbypass |           | 5                  |
| Unbypass "Kitchen"                     | 1234 | Unbypass |           | Kitchen            |

#### 2.7. Panel Status

Using the X-SMS Module you are able to check the status of various parts of the panel, such as Arm Status, Zone Status, Bypass Status, and PGM Status.

To check the arm status of partition 1 you will use the following information:

Code – 1234 (a valid user code in partition 1)

Command – Arm

**Extended Command** – Status

**Data** – P1 (Partition number)

The SMS should look like this:

1234 arm status p1

To check the zone status of partition 3 you will use the following information:

Code – 1234 (a valid user code in partition 1)

Command - Zone

**Extended Command** – Status

Data – P3 (Partition number)

\*You can only check the zone status of a partition when the partition is unarmed

The SMS should look like this:

1234 zone status p3

To check the bypass status of zone 1 you will use the following information:

Code – 1234 (a valid user code in partition 1)

**Command** – Bypass

**Extended Command** – Status

Data – 1 (Zone number)

The SMS should look like this:

1234 bypass status 1

To check the PGM status of PGM 4 you will use the following information:

Code – 1234 (a valid user code in partition 1)

Command - PGM

**Extended Command** – Status

Data – 4 (PGM number)

The SMS should look like this:

1234 pgm status 4

All status commands:

| Action                                          | Code | Command | Ext. Comm | Data   |
|-------------------------------------------------|------|---------|-----------|--------|
| Retrieve the status of all partitions           | 1234 | Arm     | Status    | All    |
| Retrieve the status of P1                       | 1234 | Arm     | Status    | P1     |
| Retrieve the status of P3 & P6                  | 1234 | Arm     | Status    | P3, S6 |
| Retrieve the status of zones in partition 1     | 1234 | Zone    | Status    | P1     |
| Retrieve the status of zones in partition 1 & 3 | 1234 | Zone    | Status    | P1, P3 |
| Get PGM 8's status                              | 1234 | PGM     | Status    | 8      |
| Get PGM Gate's status                           | 1234 | PGM     | Status    | Gate   |
| Retrieve bypass status of zone 1                | 1234 | Bypass  | Status    | 1      |
| Retrieve status of "Lounge"                     | 1234 | Bypass  | Status    | Lounge |

## **Command Table**

| ^ -t:                                                       | C l - | C                 | F   C                | Data                       |  |  |  |
|-------------------------------------------------------------|-------|-------------------|----------------------|----------------------------|--|--|--|
| Action                                                      | Code  | Command e Numbers | Ext. Command         | Data                       |  |  |  |
| Add phane pumber on an Moster                               | Phon  | e Numbers         |                      |                            |  |  |  |
| Add phone number as an Master number                        | 1234  | Add               | Master               | 074 049 2481               |  |  |  |
| Add phone number as an Arm number                           | 1234  | Add               | Arming               | 073 917 0759               |  |  |  |
| Add phone number as a Reporting number                      | 1234  | Add               | Reporting            | 071 348 9467               |  |  |  |
| Deleting a phone number                                     | 1234  | Delete            |                      | 074 049 2481               |  |  |  |
|                                                             | Re    | porting           | •                    | 1                          |  |  |  |
| Turn on reporting for partition                             | 1004  | Danam             | O= D4 D0 D0          | 074 040 0404               |  |  |  |
| events                                                      | 1234  | Report            | On, P1,P2,P3         | 074 049 2481               |  |  |  |
| Turn off reporting for global events                        | 1234  | Report            | Off Global           | 073 917 0759               |  |  |  |
| Turn on reporting for partition and global events           | 1234  | Report            | On P1, P2,<br>Global | 071 348 9467               |  |  |  |
| Turn on full reporting                                      | 1234  | Report            | Туре                 | Full                       |  |  |  |
| Turn on partial reporting                                   | 1234  | Report            | Type                 | Reduced                    |  |  |  |
| Turn on raw data reporting                                  | 1234  | Report            | Type                 | Raw                        |  |  |  |
| Increase the reporting threshold to 50 SMSes                | 1234  | Report            | Threshold            | 50                         |  |  |  |
|                                                             | Arr   | n/Disarm          |                      |                            |  |  |  |
| Away arm all partitions                                     | 1234  | Arm               |                      | All                        |  |  |  |
| Away arm P1 & P3                                            | 1234  | Arm               |                      | P1, P3                     |  |  |  |
| Stay arm P2 in stay profile 3                               | 1234  | Arm               | S3                   | P2                         |  |  |  |
| Stay arm P1 & P4 in stay profile 1                          | 1234  | Arm               | S1                   | P1, P4                     |  |  |  |
| Disarm all partitions                                       | 1234  | Disarm            |                      | All                        |  |  |  |
| Disarm P2                                                   | 1234  | Disarm            |                      | P2                         |  |  |  |
| Disarm P5 & P6                                              | 1234  | Disarm            |                      | P5, P6                     |  |  |  |
|                                                             | Set   | ting Time         |                      |                            |  |  |  |
| Set the X-SMS to retrieve the time once a week              | 1234  | Add               | Time                 | 061 458 2504               |  |  |  |
|                                                             | N     | laming            |                      |                            |  |  |  |
| Assigning a site name                                       | 1234  | Site              | Name                 | Home                       |  |  |  |
| Name partition 1 "Main House"                               | 1234  | Partition         | Name                 | 1:Main House               |  |  |  |
| Name partition 2 as "Granny Flat" & partition 3 as "Garage" | 1234  | Partition         | Name                 | 2:Granny Flat,<br>3:Garage |  |  |  |
| Name zone 1 as "Kitchen"                                    | 1234  | Zone              | Name                 | 1:Kitchen                  |  |  |  |
| Name zone 2 "Lounge" & zone 5 "Patio"                       | 1234  | Zone              | Name                 | 2:Lounge,<br>5:Patio       |  |  |  |
| Name PGM 5 Lights                                           | 1234  | PGM               | Name                 | 5:Lights                   |  |  |  |
| Bypass/Unbypass                                             |       |                   |                      |                            |  |  |  |
| Bypass zone 1                                               | 1234  | Bypass            |                      | 1                          |  |  |  |
| Bypass zone 3,4,8,10                                        | 1234  | Bypass            |                      | 3,4,8,10                   |  |  |  |
| Bypass named zone "Lounge" & "Kitchen"                      | 1234  | Bypass            |                      | Lounge,<br>Kitchen         |  |  |  |
| Unbypass Zone 5                                             | 1234  | Unbypass          |                      | 5                          |  |  |  |
| Unbypass "Kitchen"                                          | 1234  | Unbypass          |                      | Kitchen                    |  |  |  |

| Action                                          | Code     | Command     | Ext. Command | Data                      |  |  |  |
|-------------------------------------------------|----------|-------------|--------------|---------------------------|--|--|--|
| Turn PGM's On/Off                               |          |             |              |                           |  |  |  |
| Turn PGM 1 on                                   | 1234     | PGM         | On           | 1                         |  |  |  |
| Turn PGM 3, 4 & 5 off                           | 1234     | PGM         | Off          | 3,4,5                     |  |  |  |
| Pulse PGM 2 Low                                 | 1234     | PGM         | PulseL       | 2                         |  |  |  |
| Pulse PGM 3 High                                | 1234     | PGM         | PulseH       | 3                         |  |  |  |
|                                                 | Pan      | el Status   |              |                           |  |  |  |
| Retrieve the status of all partitions           | 1234     | Arm         | Status       | All                       |  |  |  |
| Retrieve the status of P1                       | 1234     | Arm         | Status       | P1                        |  |  |  |
| Retrieve the status of P3 & P6                  | 1234     | Arm         | Status       | P3, S6                    |  |  |  |
| Retrieve the status of zones in partition 1     | 1234     | Zone        | Status       | P1                        |  |  |  |
| Retrieve the status of zones in partition 1 & 3 | 1234     | Zone        | Status       | P1, P3                    |  |  |  |
| Get PGM 8's status                              | 1234     | PGM         | Status       | 8                         |  |  |  |
| Get PGM Gate's status                           | 1234     | PGM         | Status       | Gate                      |  |  |  |
| Retrieve bypass status of zone 1                | 1234     | Bypass      | Status       | 1                         |  |  |  |
| Retrieve status of "Lounge"                     | 1234     | Bypass      | Status       | Lounge                    |  |  |  |
|                                                 | Ev       | ent Log     |              |                           |  |  |  |
| Retrieve the last 5 Events                      | 1234     | Event       | Panel        | 5                         |  |  |  |
| L                                               | ockout l | Phone Numbe | <u>r</u>     |                           |  |  |  |
| Temporarily disable a phone number              | 1234     | Lockout     | On           | 074 049 2481              |  |  |  |
| Enable a phone number after being disabled      | 1234     | Lockout     | Off          | 074 049 2481              |  |  |  |
| Manage Airtime                                  |          |             |              |                           |  |  |  |
| Save balance string in the SMS module           | 1234     | Airtime     | Command      | Enter the string supplied |  |  |  |
| Query airtime balance                           | 1234     | Airtime     | Balance      |                           |  |  |  |
| Add airtime                                     | 1234     | Airtime     |              | Network supplied string   |  |  |  |